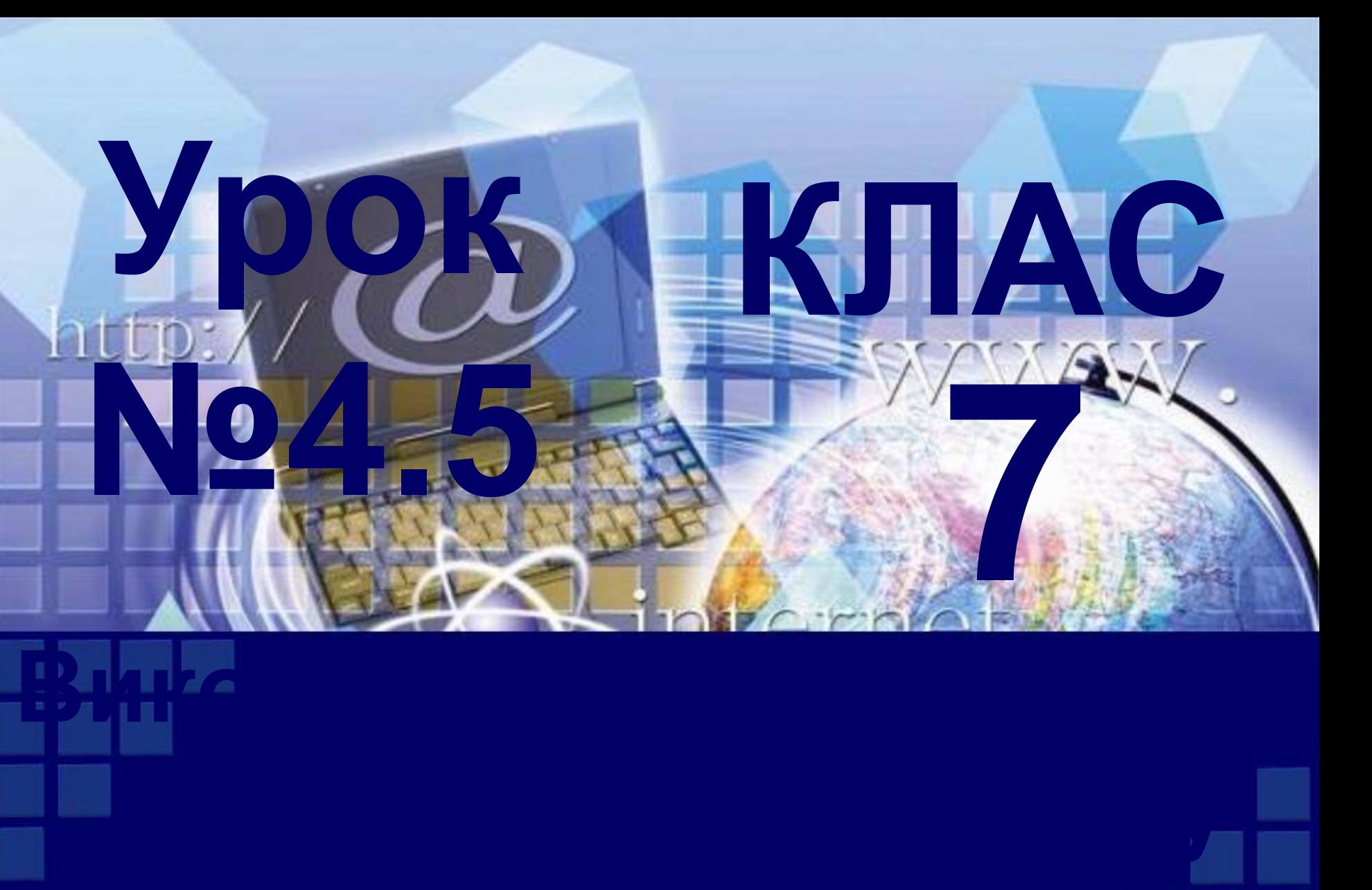

**процесорі Excel 2007**

# **Використання вбудованих функцій**

- *1. Що таке формула в Excel 2007? Що може містити така формула? Які правила її запису*
- *2. Що називають функцією? Які функції ви знаєте з курсу математики?*
- *3. У чому суть модифікації формул під час копіювання?*

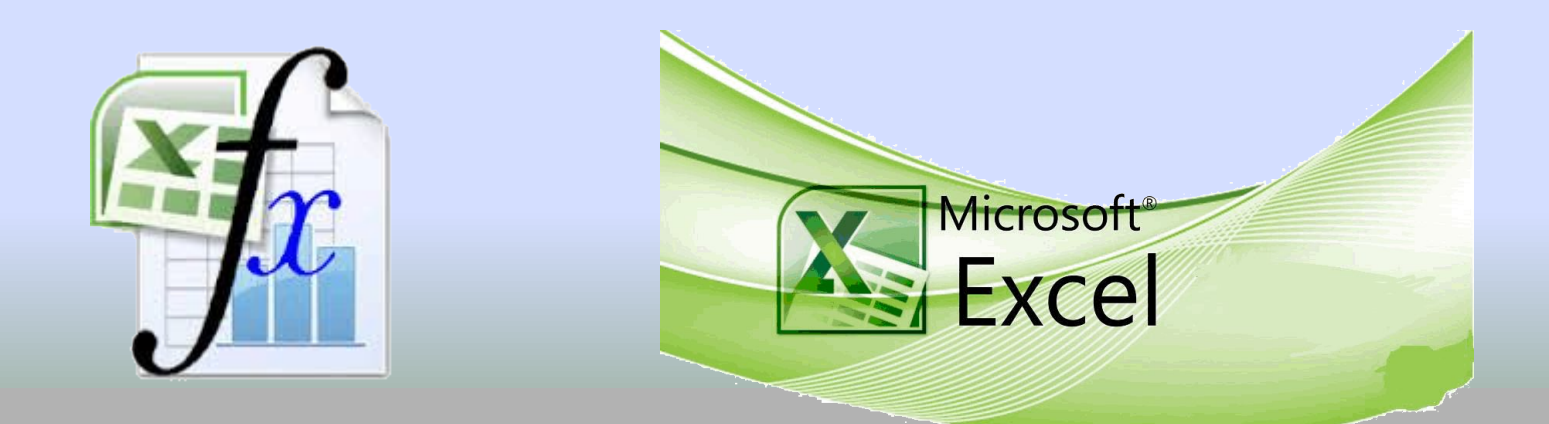

*Ви вже знаєте, що формули в Excel можуть містити числа, тексти, посилання на клітинки, знаки арифметичних дій (оператори), дужки та імена функції. Поки що ми використовували прості формули і не використовували в них функції.*

*Однак використання функцій дає змогу спростити запис формул. Крім того, багато обчислень в Excel 2007 взагалі не можна виконати без використання функцій. Розглянемо це на прикладі.*

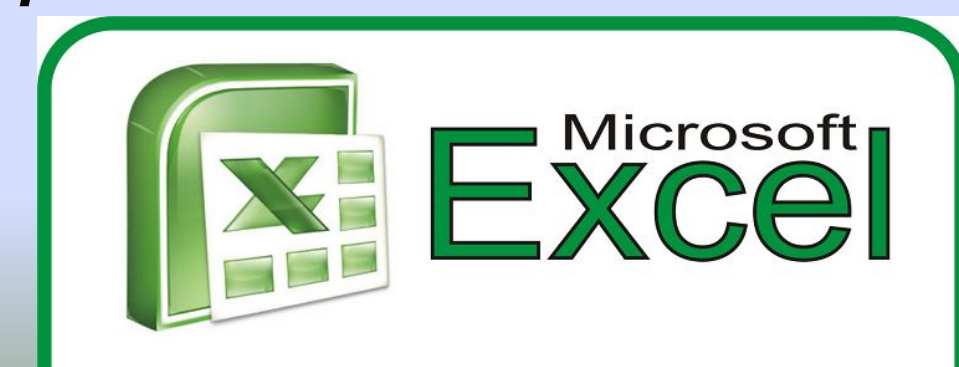

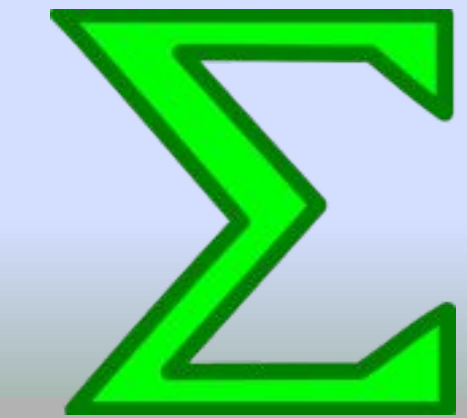

*В електронній таблиці вказано кількість учнів у 1—11-х класах школи. Потрібно визначити загальну кількість учнів школи.*

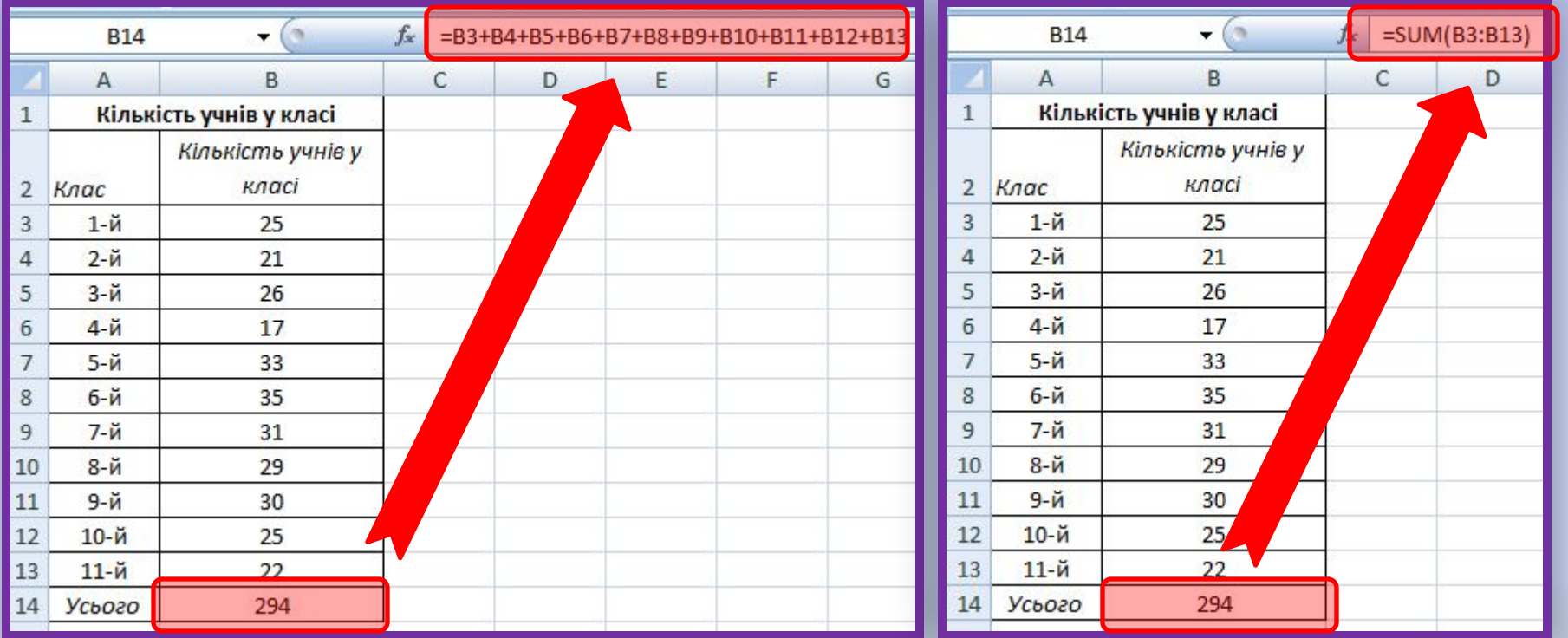

*Для обчислення потрібного значення можна записати в клітинку В14 формулу =ВЗ+В4+В5+В6+В7+В8+В9+В10+В11+В12+В13*

*Ця формула досить громіздка та незручна для введення. Спростити запис формули можна за допомогою функції SUM, яка призначена для обчислення суми чисел у зазначених, клітинках і діапазонах клітинок. Формула матиме такий вигляд: =SUM(B3:B13)*

*що значно компактніше та простіше для введення.*

*Excel 2007 має вбудовану бібліотеку функцій, до якої входить більше ніж триста різноманітних функцій. Для зручності їх розподілено за категоріями: математичні, статистичні, текстові, логічні, фінансові та інші.*

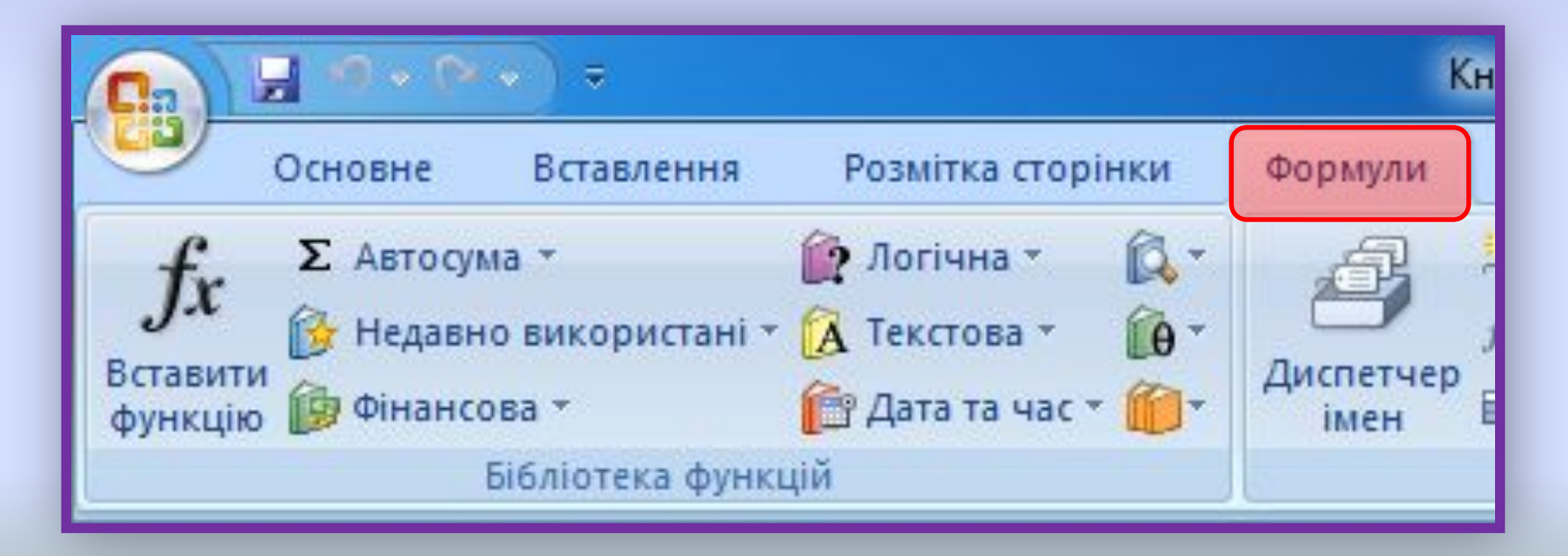

*Функція в Excel 2007 має такі параметри: ім'я, аргументи і результат. Під час запису функції у формулі спочатку вказується її ім'я, а потім у дужках список аргументів через крапку з комою. Аргументами функції можуть бути числа, текст, посилання на клітинки та діапазони, вирази та функції. Так, у вищенаведеній формулі: =SUM(B3:B13)*

*Використано функцію з іменем SUM, аргументом якої є діапазон клітинок B3:B13.*

#### *Уставити функцію у формулу можна так:*

fx

- *•Вибрати кнопку Вставлення функції у Рядку формул*
- *•Вибрати у вікні Вставлення функції у списку Категорія потрібну категорію функції, наприклад Математичні.*
- *•Вибрати у списку потрібну функцію, наприклад SUM.*
- *•Вибрати кнопку OК.*
- *•Увести у вікні Аргументи функції в поля Число1, Число2 аргументи функції, наприклад ВЗ:В13.*
- *•Вибрати кнопку ОК*

#### *Вікно Вставлення функції*

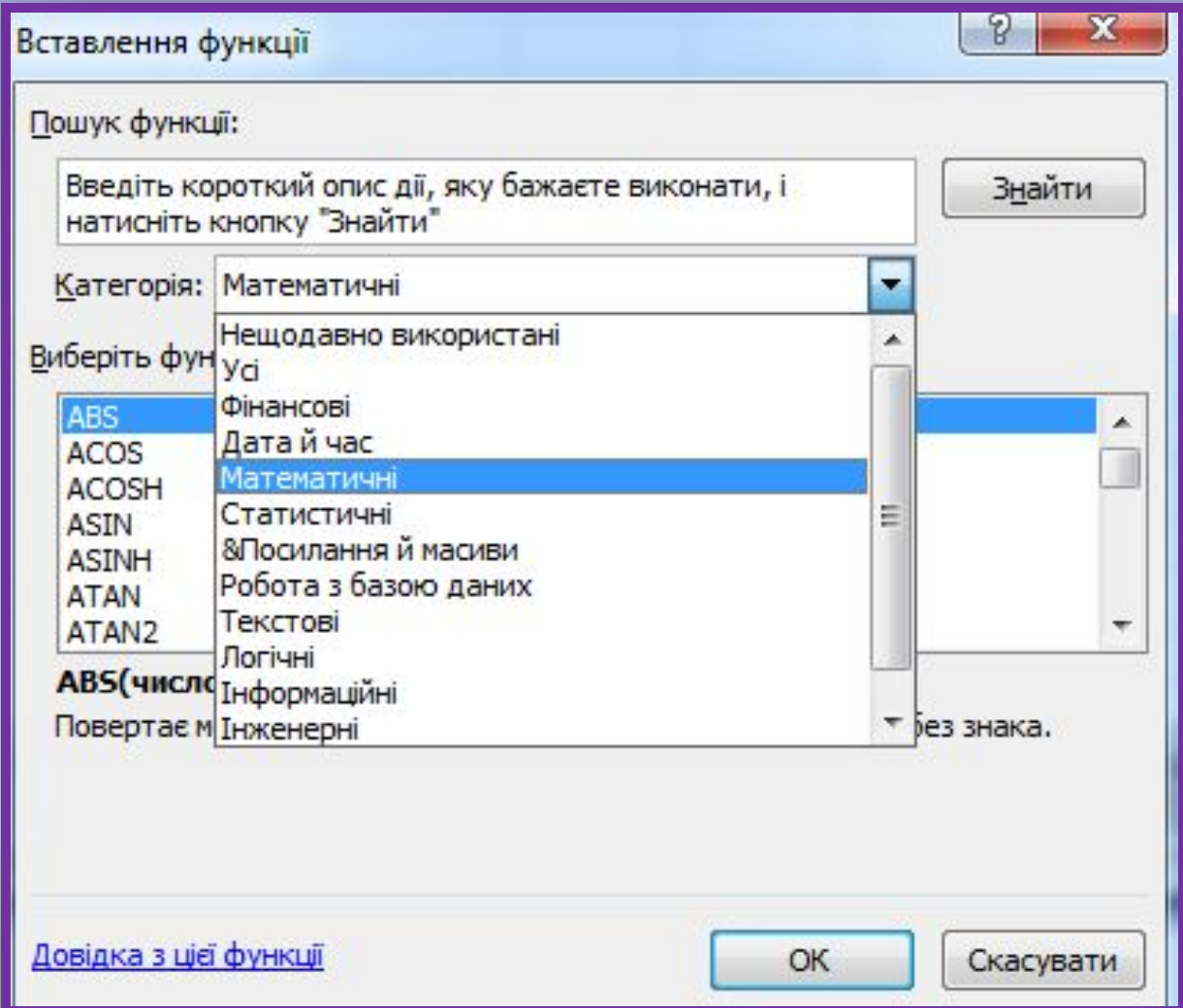

#### *Уведення даних у вікні Аргументи функції*

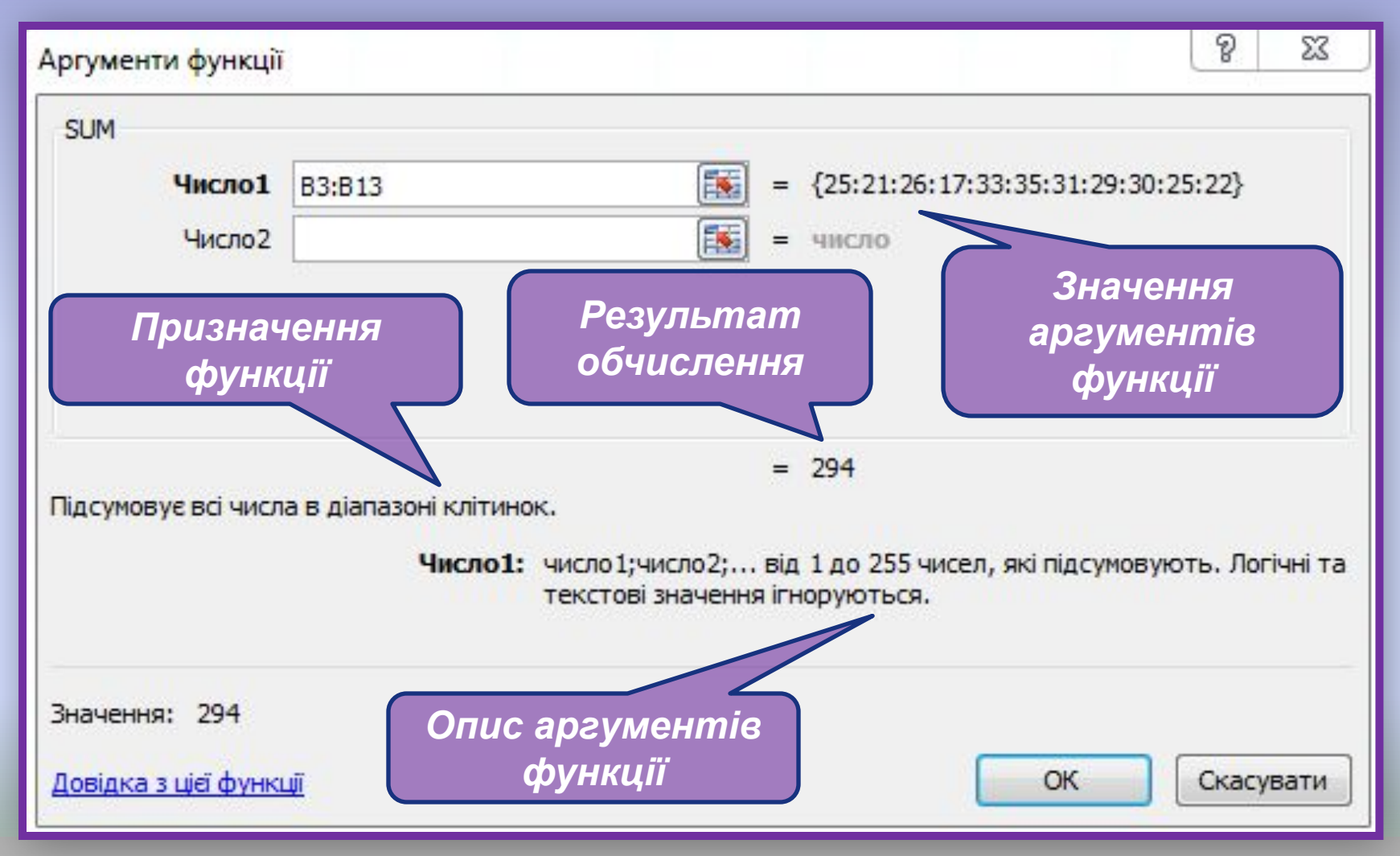

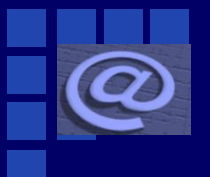

#### **Вбудовані функції SUM, AVERAGE,MAX, MIN**

*У 7-му класі для обчислень в електронних таблицях використовуватимемо тільки чотири функції: SUM, AVERAGE, MAX, MIN.* 

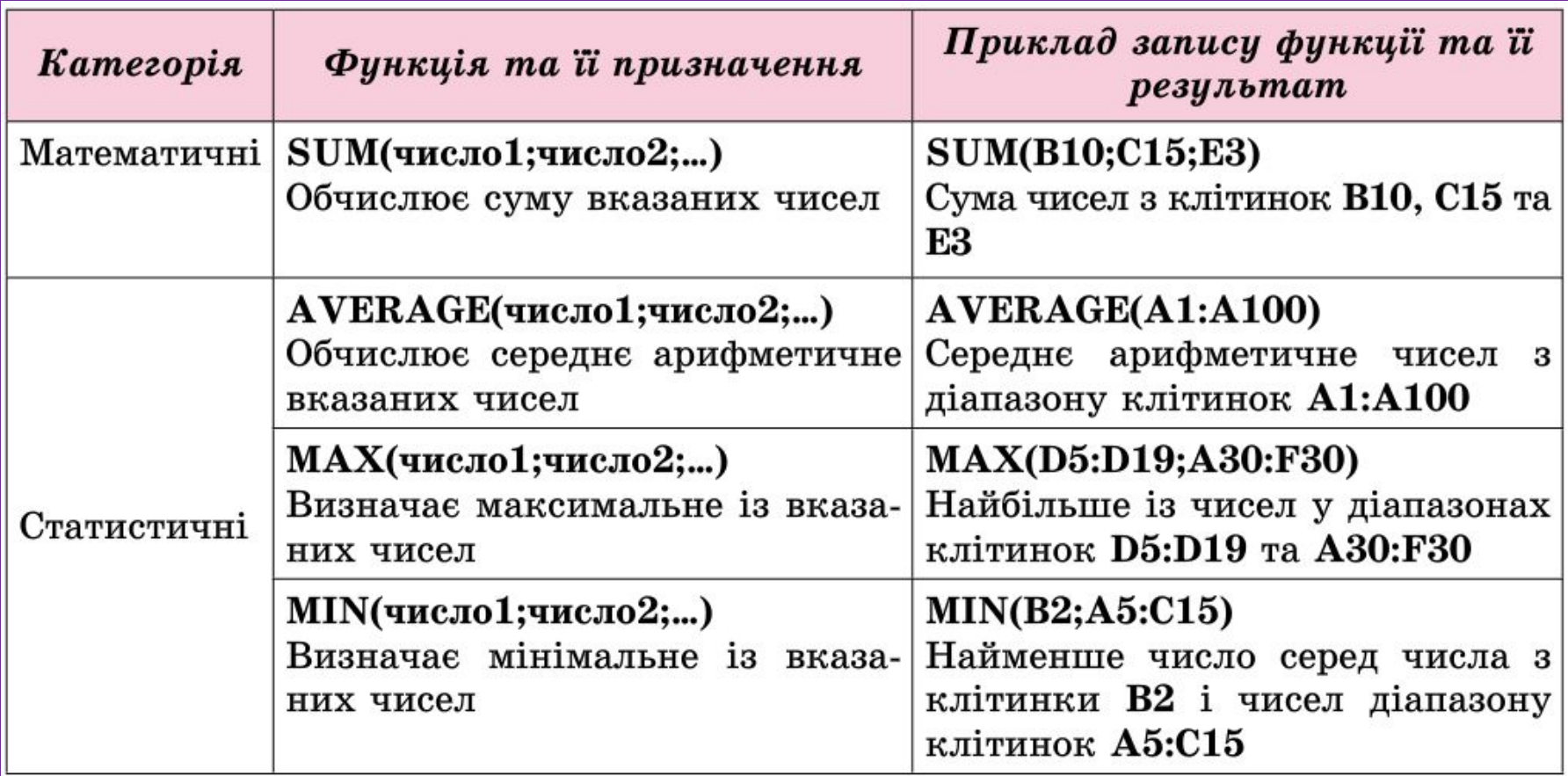

*Уведення вказаних функцій зручно виконувати так:*

*1. Розмістити табличний курсор у клітинку, де повинен розміщуватися результат обчислень*

*2. Вибрати на Стрічці у групі Редагування вкладки Основне список кнопки Автосума* 

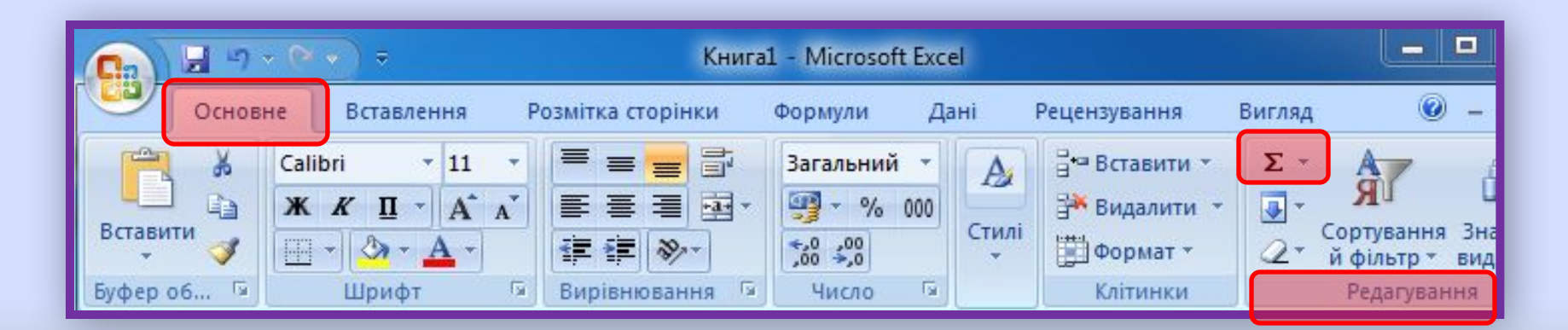

*3. Вибрати у списку потрібну функцію. Після вибору необхідної функції в поточну клітинку автоматично вставляється знак = (якщо в цій клітинці введення формули ще не розпочиналося). ім'я функції та пара круглих дужок.*

*4. Увести потрібні аргументи функції в середину дужок (посилання на клітинки чи діапазони тощо). Аргументи можна ввести вручну з клавіатури або виділити потрібні клітинки чи їх діапазони вказівником миші. Якщо аргументів кілька, то їх потрібно відокремити символом ; (крапка з комою).*

*5. Натиснути Enter*

### **Форматування електронної таблиці**

*Цей самий список функцій можна відкрити, виконавши Формули* ⇒ *Бібліотека функцій*

⇒ *Автосума.*

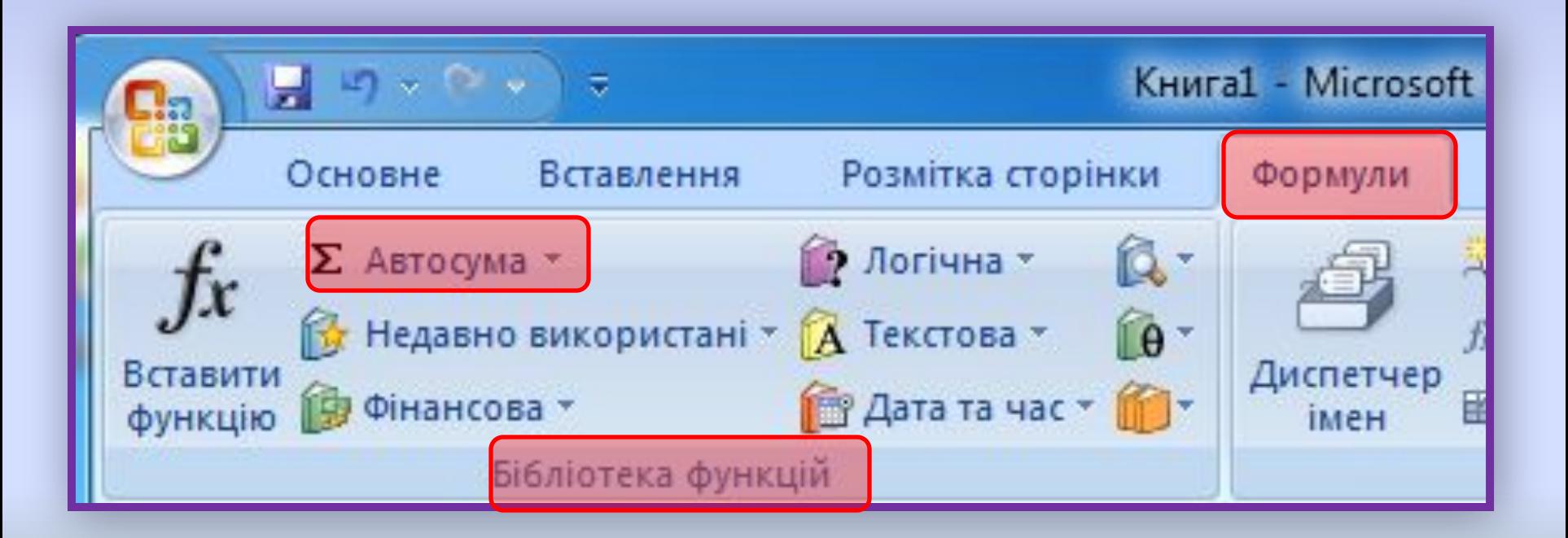

### **Фізкультхвилинка**

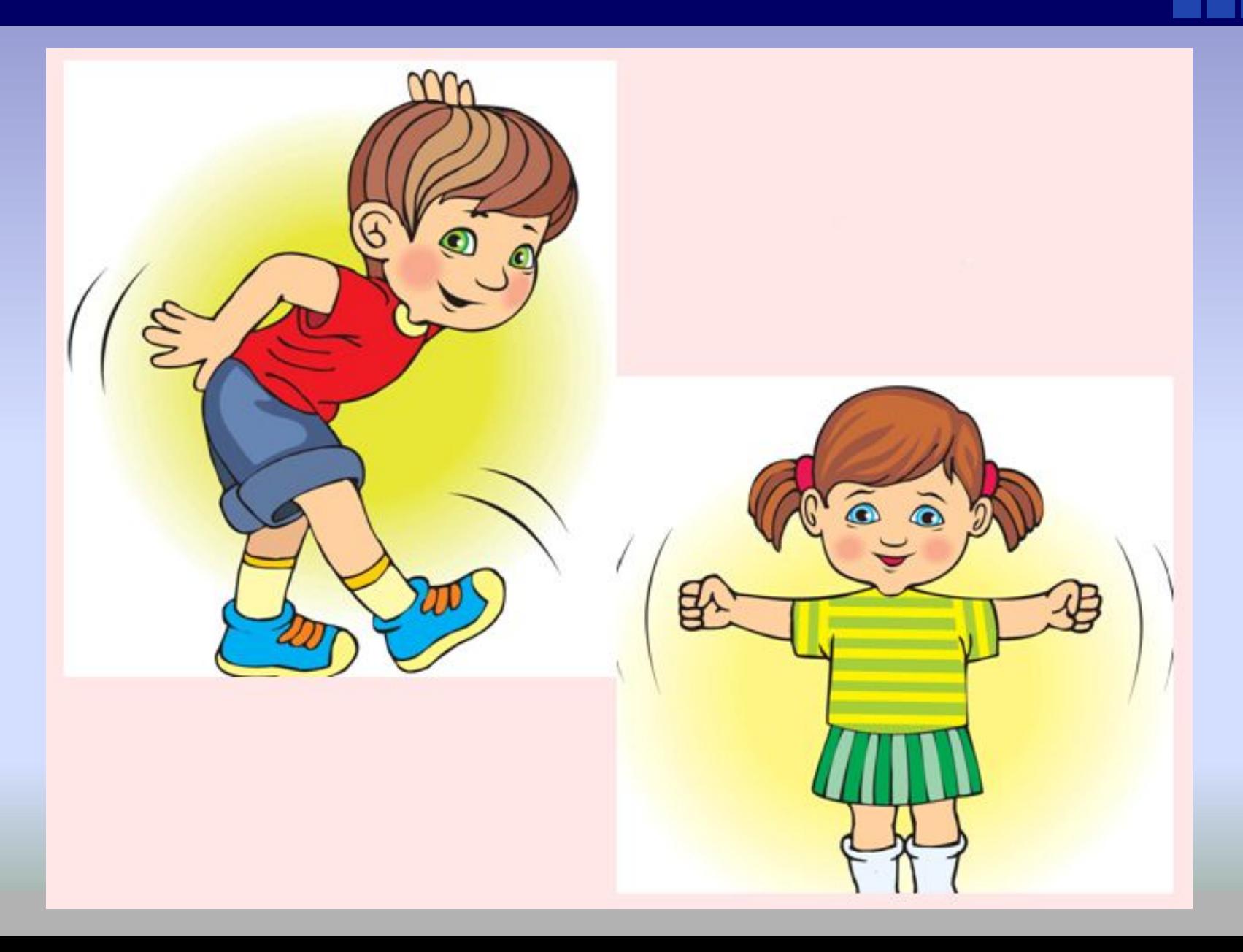

### **Працюємо за комп'ютером**

**Увага!** *Під час роботи з комп'ютером дотримуйтеся правил безпеки та санітарно-гігієнічних норм.*

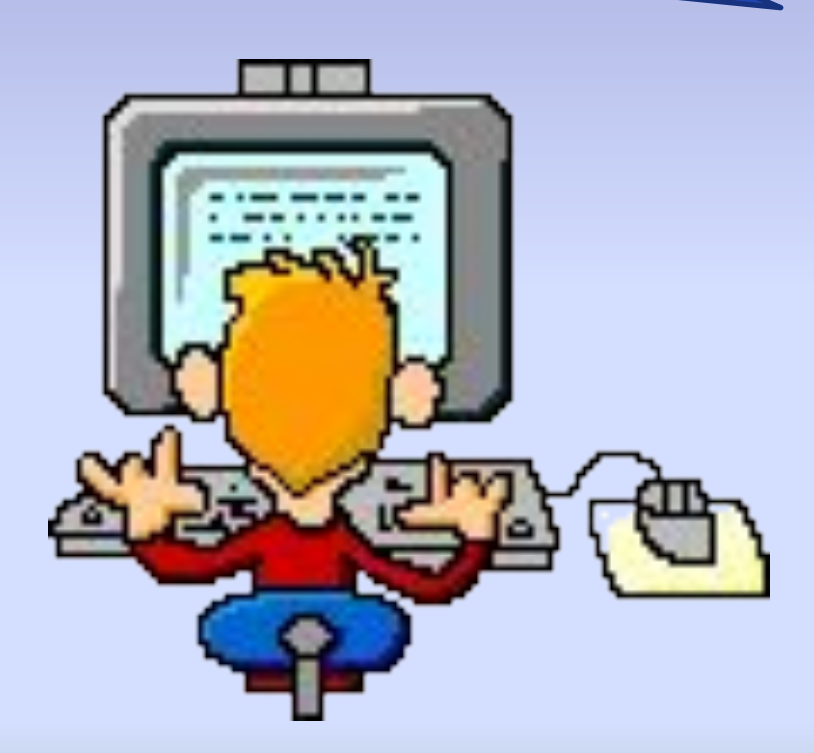

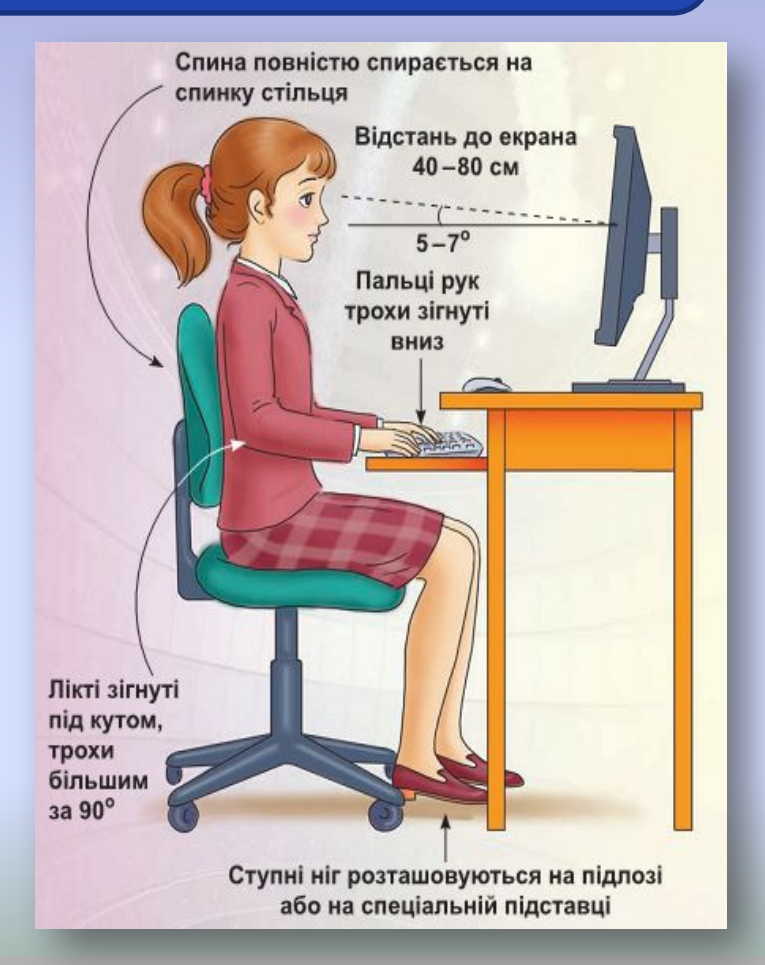

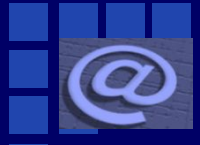

1°. Запишіть для поданих функцій категорію функції, її ім'я та аргументи.

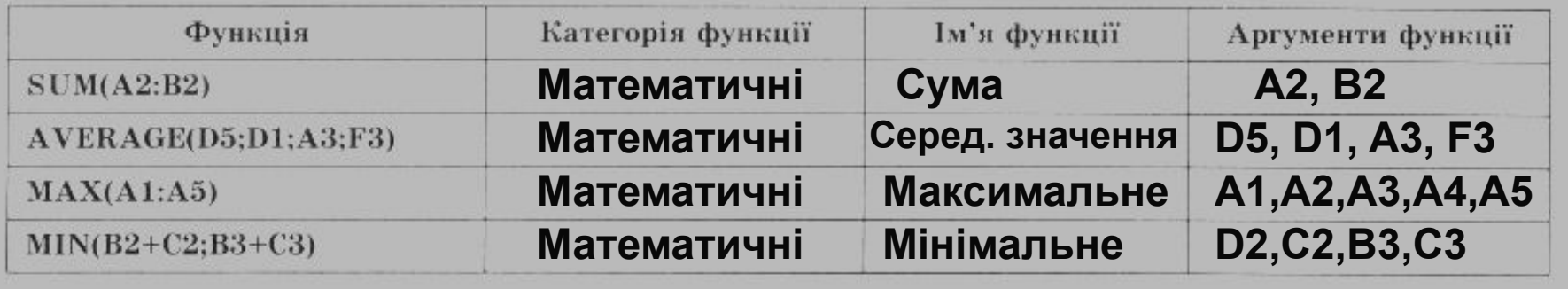

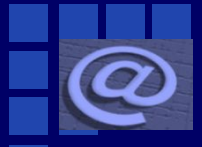

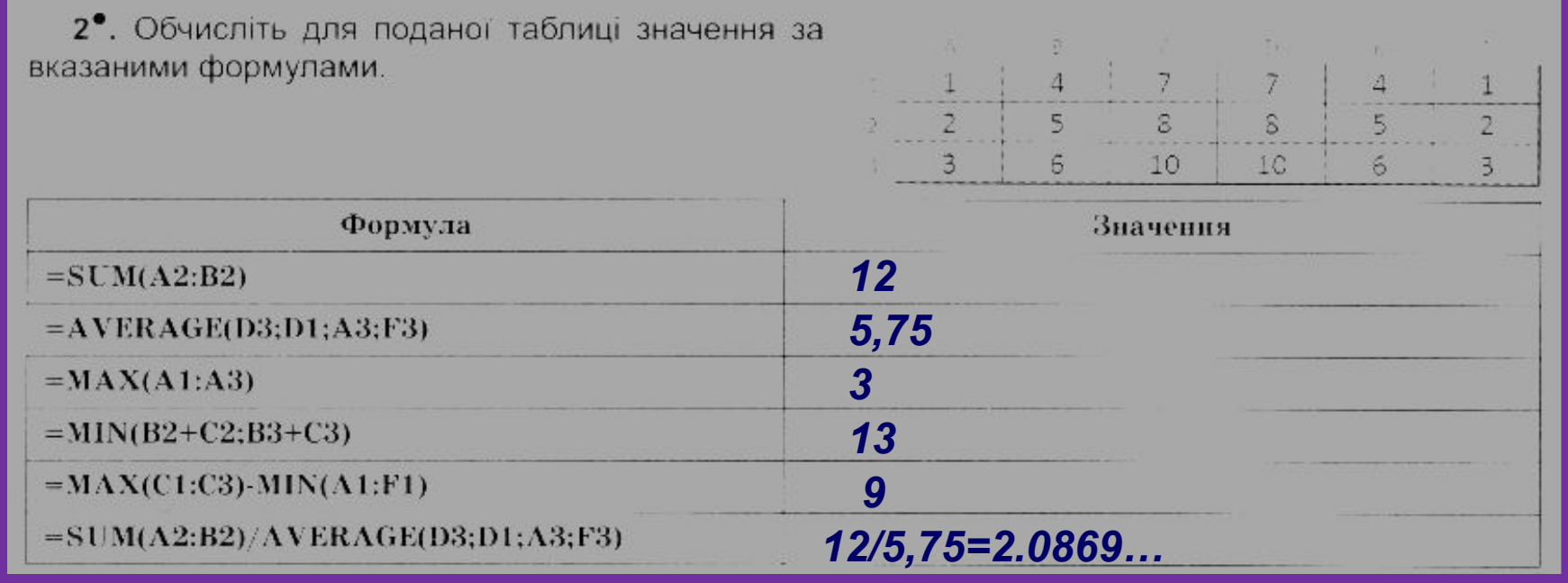

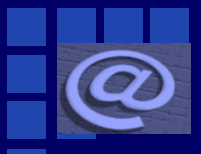

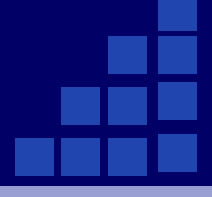

- 3<sup>•</sup>. Підпишіть на рисунку номери, де у вікні відображається:
- 1) аргументи функції;
- 2) ім'я функції, що вводиться;
- 3) опис аргументів функції;

4) призначения функції; 5) результат обчислення функції.

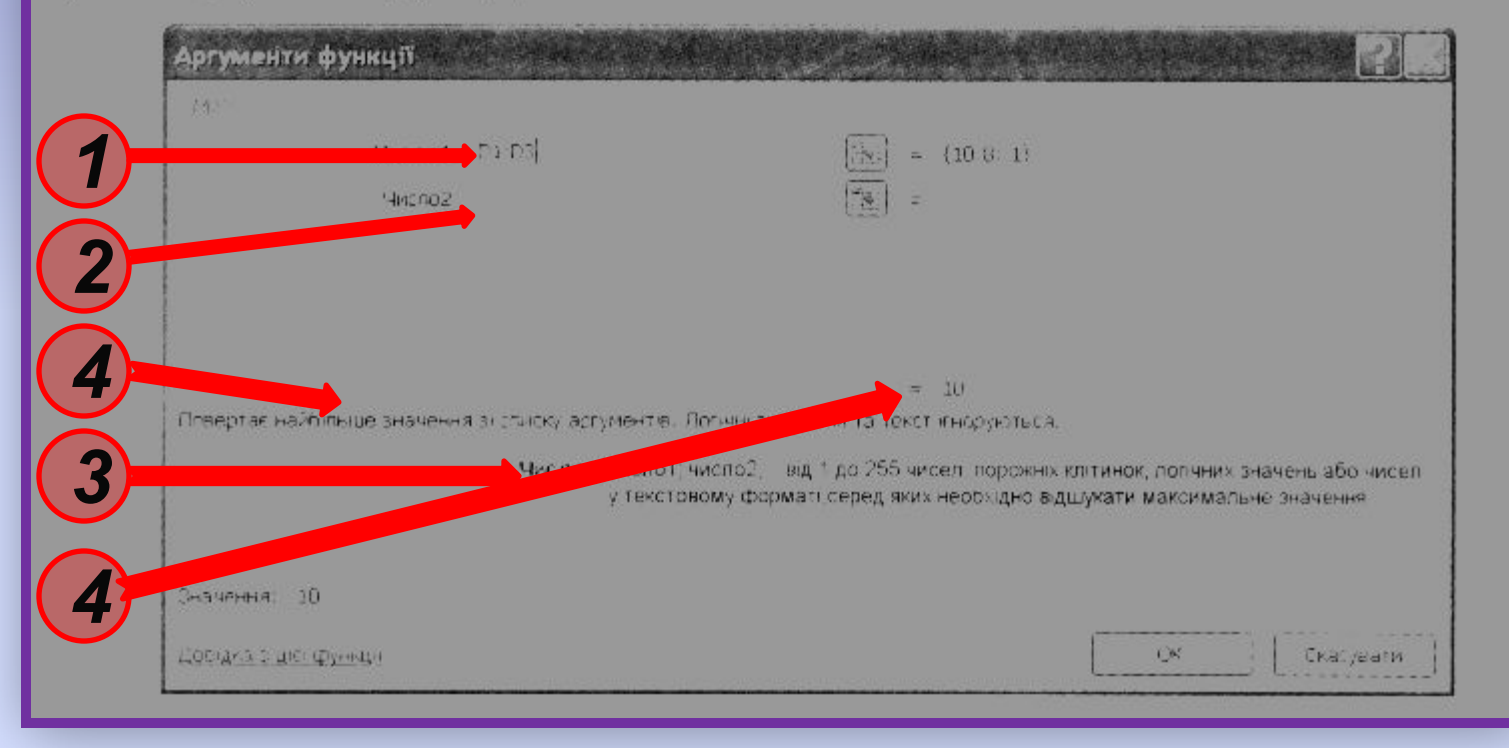

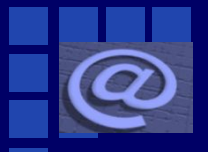

#### 4°. Запишіть формули для обчислення вказаних значень у виділених клітинках.

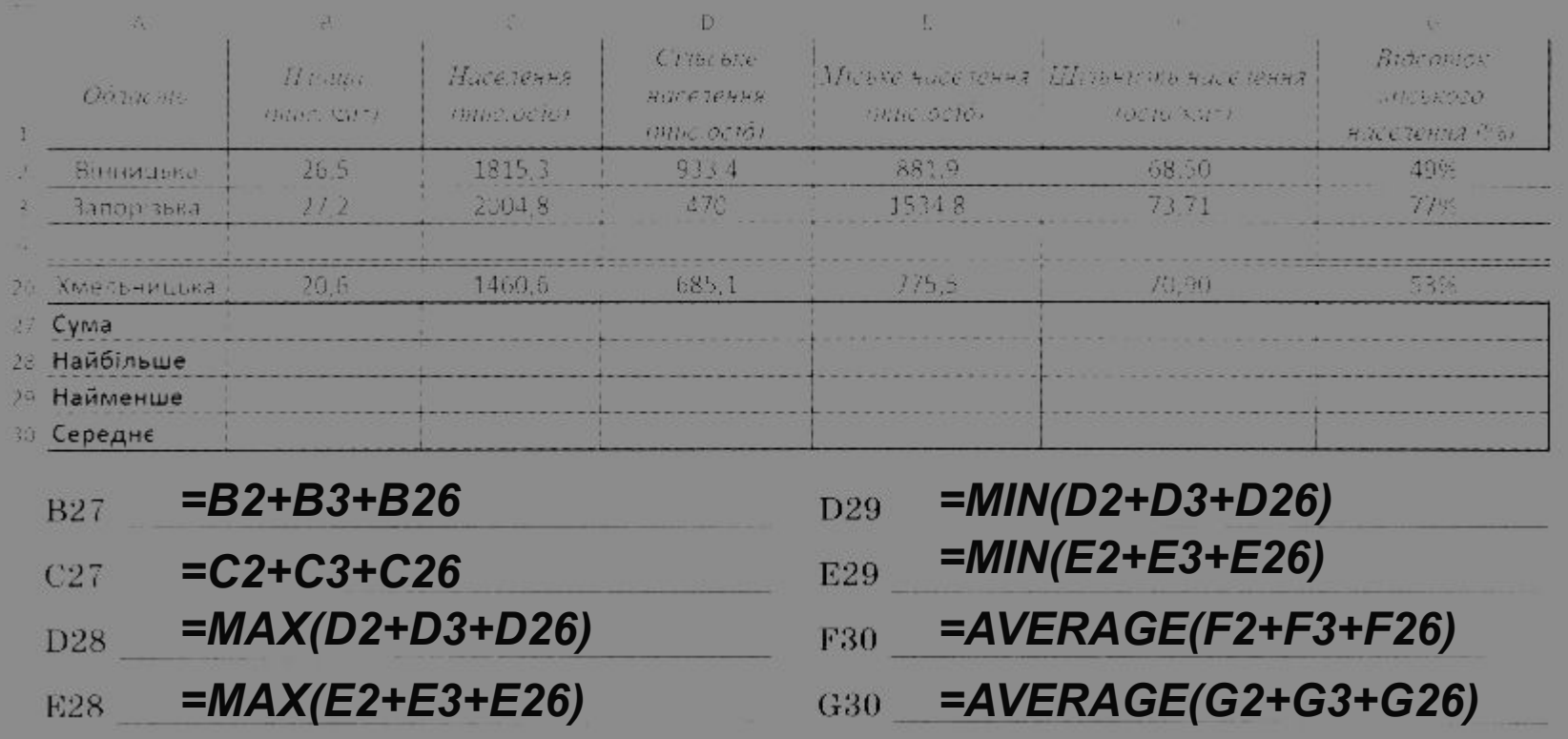

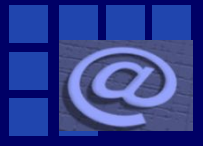

#### **Розгадай ребус**

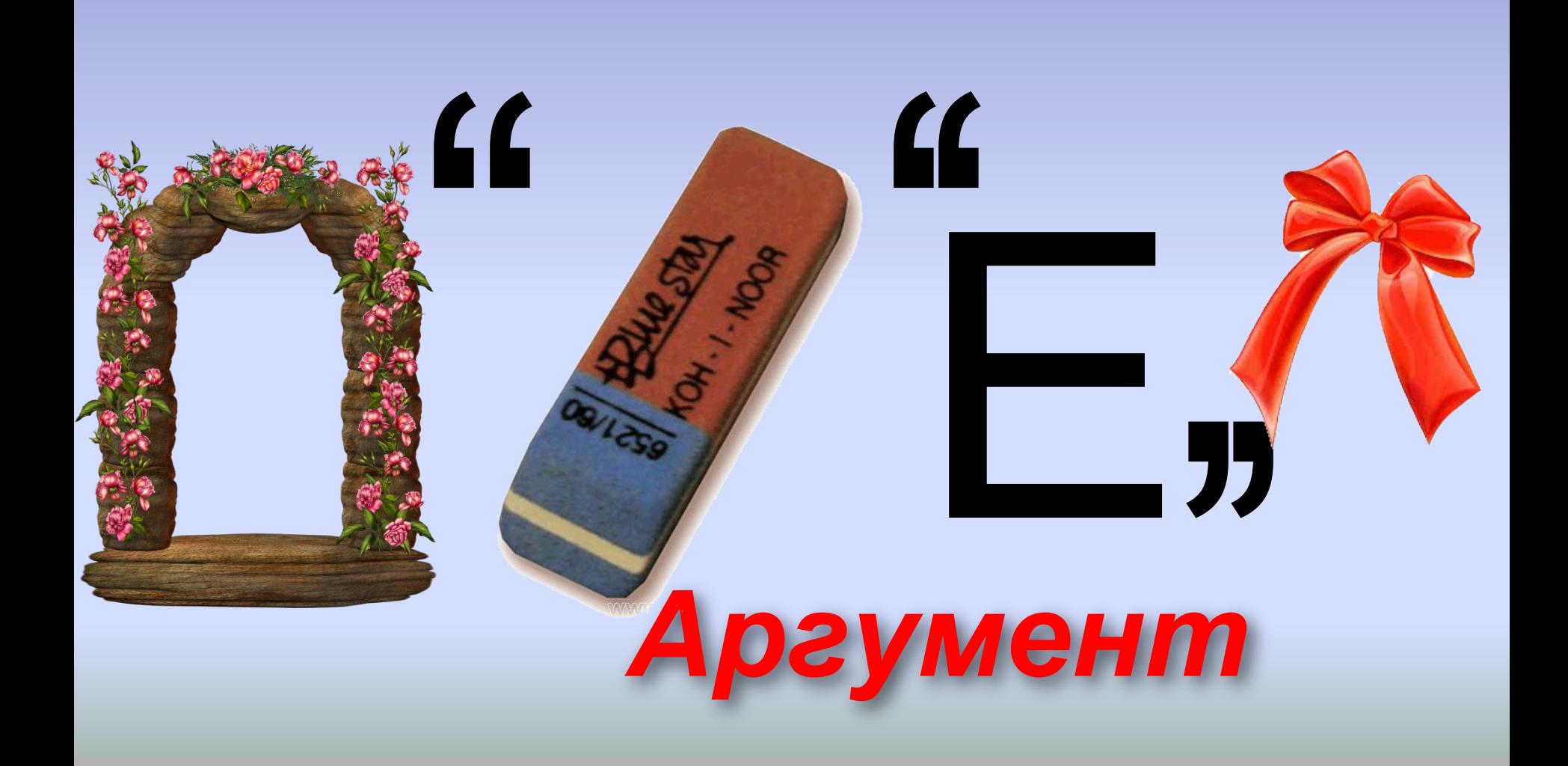

**1. Які категорії функцій використовуються в Excel 2007?**

**2. Які параметри має функція в Excel 2007 ?**

Ному ви<mark>словлювання «Якщо - то» і «Як</mark> ПДСУМОК УРОСКУ

- **3. Що може бути аргументом функції?**
- 
- **4. Як записується функція в Excel 2007?**
- **5. Як в Excel 2007 встановити функцію у формулу?**

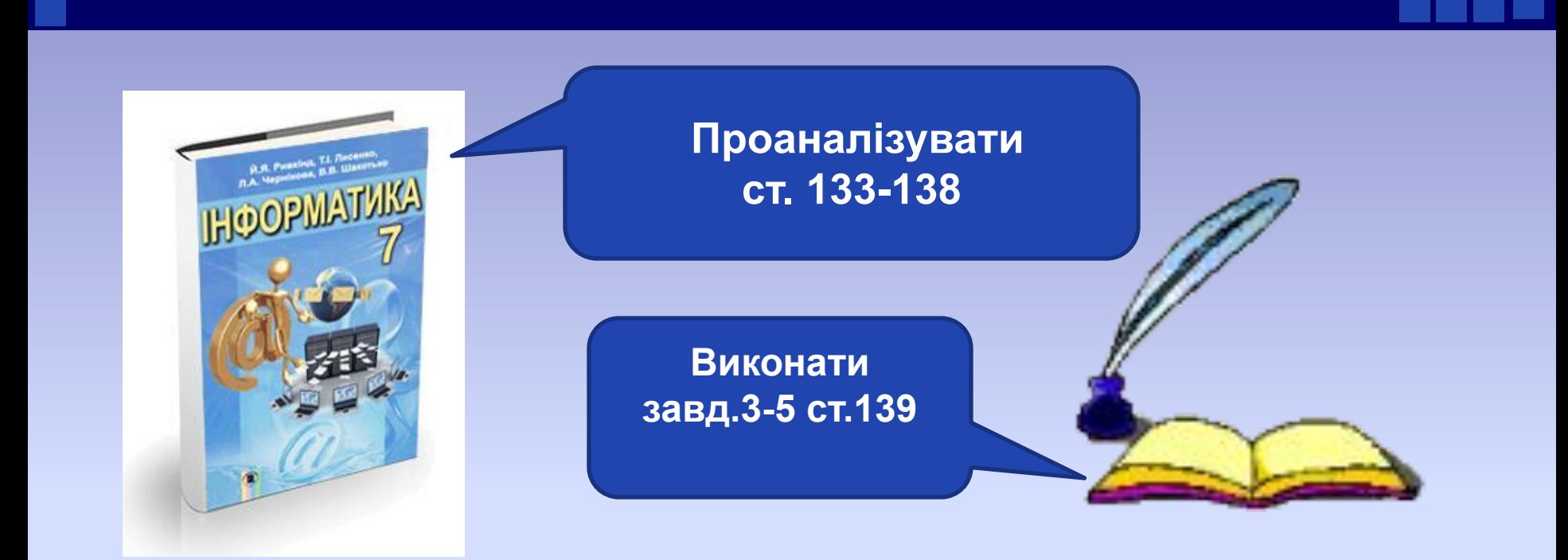

### **Дякую за увагу**

**Матеріал з сайту http://terehovskiy.at.ua/**